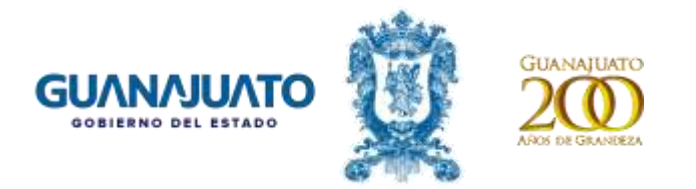

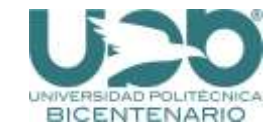

# **GUÍA PASO A PASO PARA LA INSCRIPCIÓN AL CURSO: Programación de robots**

PASO 1

Generar la referencia de pago en la siguiente liga:

<https://upbicentenario.edu.mx/pagosexternos/>

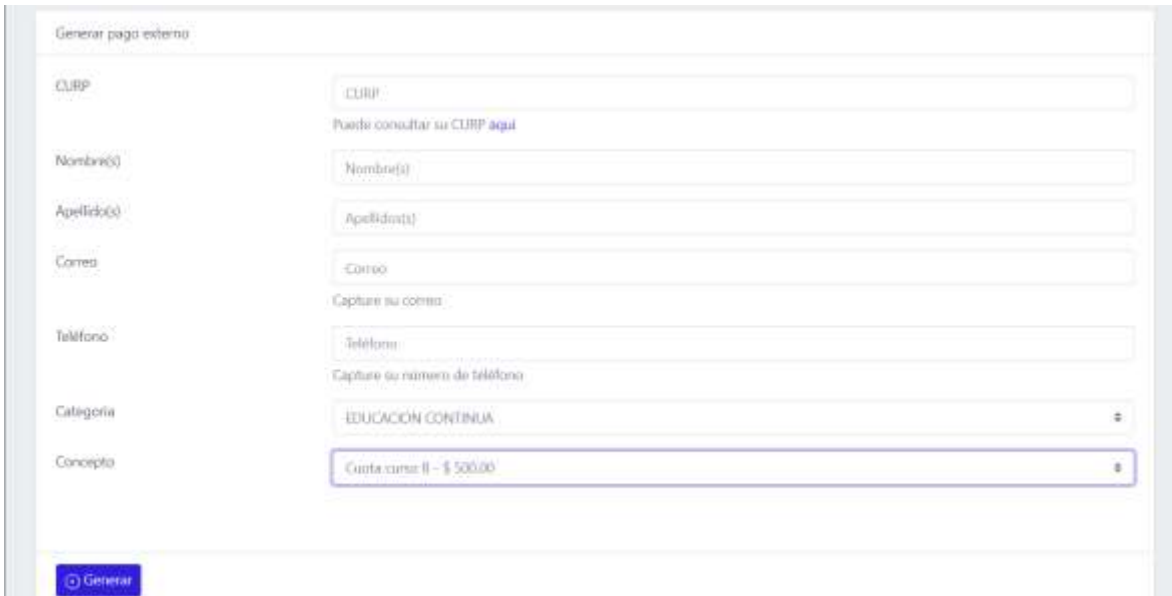

Capturar la siguiente información:

- **CURP**
- **Nombre(s)**
- **Apellido(s)**
- **Correo electrónico**
- **Teléfono**
- **Categoría** seleccionar **EDUCACIÓN CONTINUA**
- **Concepto de pago** seleccionar **Cuota curso B - \$ 500.00**

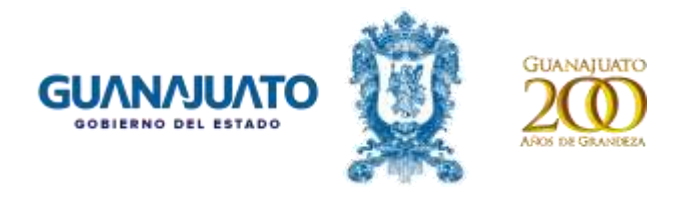

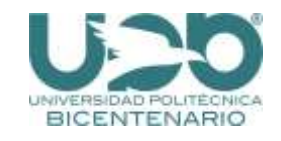

#### Presionar el botón

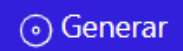

El archivo con la referencia de pago se enviará al correo que se especificó, favor de descargarlo e imprimirlo.

## PASO 2

Realizar el pago correspondiente en BBVA Bancomer.

## PASO 3

Enviar la siguiente información y documentación a los correos:

[jlunas@upbicentenario.edu.mx](mailto:jlunas@upbicentenario.edu.mx) y [vinculacionydifusion@upbicentenario.edu.mx](mailto:vinculacionydifusion@upbicentenario.edu.mx)

- **CURP**
- **Nombre(s)**
- **Apellido(s)**
- **Teléfono celular**
- **Comprobante de pago de BBVA Bancomer.**

#### PASO 4

Una vez que envíes la información nos pondremos en contacto contigo por correo electrónico y/o teléfono a más tardar al día siguiente para confirmar el registro y proporcionarte los detalles del curso.